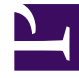

# **SGENESYS**

This PDF is generated from authoritative online content, and is provided for convenience only. This PDF cannot be used for legal purposes. For authoritative understanding of what is and is not supported, always use the online content. To copy code samples, always use the online content.

# Cassandra Installation and Configuration Guide

Installation

5/5/2025

# Contents

#### • 1 [Installation](#page-2-0)

- 1.1 [Step 1: Downloading and Setting Environmental Variables](#page-2-1)
- 1.2 [Step 2: Edit configuration files](#page-2-2)
- 1.3 [Step 3: Start up Cassandra](#page-7-0)
- 1.4 [Step 4: Using nodetool](#page-7-1)
- 1.5 [Step 5: Setting Username and Password for Authentication \(Optional\)](#page-8-0)

# <span id="page-2-0"></span>Installation

**Note:** These instructions may vary for 64-bit versions. The following examples use 32-bit versions of Java and prunsrv.

# <span id="page-2-1"></span>Step 1: Downloading and Setting Environmental Variables

Extract the contents of the Cassandra (and Commons Daemon) archive(s) on each node. On Windows, use WinZip "Extract here..." or equivalent. On Linux, use gunzip or tar -xvf. If following the example below, the directories should be placed as such:

Windows: C:\Cassandra\apache-cassandra-2.2.x Linux: /cassandra/apache-cassandra-2.2.x

The contents of the Commons Daemon archive are placed in the above installation directories in the bin folder, in a subdirectory named daemon, as below:

Windows: C:\Cassandra\apache-cassandra-2.2.x\bin\daemon Linux: /cassandra/apache-cassandra-2.2.x/bin/daemon

Set the JAVA HOME environment variable to the Java JRE/JDK root, for example:

set JAVA HOME= C:\Program Files\Java\jdk1.8.0 73 or export JAVA HOME=/usr/java/jdk1.x.x\_x

For Linux-like installs, edit JAVA\_HOME in %CASSANDRA\_HOME%\bin\cassandra-in.sh.

# <span id="page-2-2"></span>Step 2: Edit configuration files

The Cassandra distribution comes with a number of configuration files that should be edited (located in %CASSANDRA\_HOME%\conf directory).

#### Step 2.0

The Cassandra distribution comes with a number of configuration files that should be edited (located in %CASSANDRA\_HOME%\conf directory).

#### Step 2.1: Edit cassandra.yaml

The included cassandra.yaml contains default configurations for the Cassandra cluster.

When Cassandra versions 2.2.5 virtual nodes have been implemented, the initial token should be left as is, with the exception of nodes that are being migrated from older 1.x.x versions. If this is the case, refer to the documentation specified in the yaml.

Ensure that the following options are pointing to the desired paths. Cassandra will create the directories on startup. Paths specified below are examples:

```
data file directories:
     - C:\Cassandra\apache-cassandra-2.2.x\data
 commitlog_directory: C:\Cassandra\apache-cassandra-2.2.x\commitlog
 saved_caches_directory: C:\Cassandra\apache-cassandra-2.2.x\saved_caches
```
Also in cassandra.yaml, configure the cluster name, key cache size in mb, counter cache size in mb, seeds, listen address, start rpc, and rpc address.

Follow the instructions in the yam regarding the settings for the following items, which all relate to memory allocation and number of processors that the installation platform has available.

concurrent\_reads concurrent\_writes concurrent\_counter\_writes file cache size in mb memtable heap space in mb memtable\_offheap\_space\_in\_mb commitlog\_total\_space\_in\_mb

- The cluster name must be identical for all nodes within a Cassandra cluster.
- key cache size in mb should be set to 0 to disable key caching.
- counter cache size in mb should be set to 0 to disable counters.
- The seeds must be provided as a comma-delimited list of IP addresses to which new nodes will be able to contact for information about the Cassandra cluster. It is recommended that all nodes have the same list of seeds specified, and that all nodes be specified as seed nodes.
- listen address is the IP address that other Cassandra nodes use to connect to this node.
- The rpc address is the listen address for remote procedure calls (and clients, such as the cassandracli).

Make sure that start\_rpc is set to true. If authentication is required, leave the start native transport at true. This port will be required to set the user name and passwords in Cassandra. If authentication is not required set start\_native\_transport to false.

#### Tip

If authentication is required – set the authenticator to PasswordAuthenticator and set the authorizer to CassandraAuthorizer. Refer to Step 5 for further information on setting the username and password.

The addresses are defaulted to localhost; it is recommended to set these to the IP address.

Verify that storage port and rpc port do not conflict with other configured services. The

storage\_port, which defaults to 7000, is the port used by Cassandra nodes for inter-node communication. The rpc\_port, which defaults to 9160, is used for remote procedure calls (such as cassandra-cli) and the Thrift service. This is the port to use when building clients for the Cassandra API.

If Cassandra is being deployed in a multiple data center configuration, the endpoint snitch should be modified from the default of SimpleSnitch to PropertyFileSnitch, where the snitch then employs the cassandra-topology.properties to determine the nodes in the cluster. There are other snitch types available; please refer to the cassandra.yaml for the descriptions of these types. If a multiple data center deployment is chosen, the schema will require the correct replication information to be provided in the strategy option pairs that represent the cluster. An example for manually loading with the PropertyFileSnitch is described below. For Orchestration loading, the pairs in the strategy option should be the same in the persistence configuration.

#### Step 2.2: Edit cassandra-env and Cassandra Startup Script

If deployed on a Linux platform proceed to Step 2.2.3.

If deployed on a Windows platform, determine if Windows PowerShell is enabled and the current execution policies with the following command.

From a command prompt execute:

C:\>powershell Get-ExecutionPolicy -List

If PowerShell is available, the result should be similar to the following:

Scope ExecutionPolicy ----- --------------- MachinePolicy Undefined<br>UserPolicy Undefined UserPolicy Process Undefined<br>Currentliser Unrestricted CurrentUser LocalMachine Restricted

If PowerShell is not available, the above command will fail, proceed to Step 2.2.1.

#### Important

The default cassandra.bat attempts to invoke the PowerShell startup scripts, and if not restricted will do so.

At this point, since PowerShell is available, decide if Cassandra startup should be performed with the PowerShell or legacy methods. If the choice is legacy, then restrict the PowerShell execution policy at the level of your choice. The following command will restrict the policy at the CurrentUser scope:

C:\> powershell Set-ExecutionPolicy -ExecutionPolicy Restricted -Scope CurrentUser

After successful execution of the above, re-check the policy with the powershell Get-ExecutionPolicy -List command. If set to your choice proceed to Step 2.2.1.

If your choice is to allow PowerShell execution of Cassandra startup, proceed to Step 2.2.2.

#### Step 2.2.1: Windows without Windows PowerShell or PowerShell Restricted

To configure Cassandra's JVM (Java Virtual Machine) and the JMX (Java Management Extensions) interface, edit bin/cassandra.bat.

The JMX port is used for management connections (such as nodetool). If necessary, edit the following line and ensure that there are no port conflicts with existing services.

To enable remote JMX access see this topic on the Apache website.

Note that remote access via the JMX port is not recommended due to the possibility of unintended access to that port, which could disrupt Cassandra operation.

If the default JMX port, 7199, needs to be modified, change the following line to the desired port.

cassandra.jmx.local.port=7199>

If Cassandra will be installed as a service with a service name other than 'cassandra', modify the SERVICE JVM as shown below to the desired name.

:doInstallOperation set SERVICE JVM="cassandra gre 01" rem location of Prunsrv set PATH\_PRUNSRV=%CASSANDRA\_HOME%\bin\daemon\

# For x64 installations, (OS and JAVA) set PATH\_PRUNSRV=%CASSANDRA\_HOME%\bin\daemon\amd64 set PR\_LOGPATH=%CASSANDRA\_HOME%\logs

Proceed to Step 2.3.

#### Step 2.2.2: Windows with Windows PowerShell Execution Policy Unrestricted

To configure Cassandra's JVM (Java Virtual Machine) options and the JMX (Java Management Extensions) interface, edit conf/ cassandra-env.ps1.

The JMX port is used for management connections (such as nodetool). If necessary, edit the following line and ensure that there are no port conflicts with existing services.

To enable remote JMX access see: https://wiki.apache.org/cassandra/JmxSecurity.

Note that remote access via the JMX port is not recommended due to the possibility of unintended access to that port, which could disrupt Cassandra operation.

If the default JMX port, 7199, needs to be modified, change the JMX\_PORT to the desired port.

```
# Specifies the default port over which Cassandra will be available for
# JMX connections.
$JMX_PORT="7199"
```
The PowerShell function, CalculateHeapSizes, set these as follows:

# set max heap size based on the following

```
# max(min(1/2 ram, 1024MB), min(1/4 ram, 8GB))
# calculate 1/2 ram and cap to 1024MB
# calculate 1/4 ram and cap to 8192MB
# pick the max
```
If the heap sizes need to be defined rather than allowing the script to determine the values, modify the following to set the values:

```
#$env:MAX_HEAP_SIZE="4096M"
#$env:HEAP_NEWSIZE="800M"
CalculateHeapSizes
```
If Cassandra will be installed as a service with a service name other than 'cassandra', edit bin/ cassandra.ps1, and set the SERVICE\_JVM to the desired name. Function HandleInstallation

{

```
$SERVICE_JVM = """CassandraForCluster1"""
$PATH_PRUNSRV = "$env:CASSANDRA_HOME\bin\daemon"
```
Proceed to Step 2.3.

…

Step 2.2.3: Linux

To configure Cassandra's JVM (Java Virtual Machine) and the JMX (Java Management Extensions) interface, edit conf/cassandra-env.sh.

The JMX port is used for management connections (such as nodetool). If necessary, edit the following line and ensure that there are no port conflicts with existing services.

To enable remote JMX access see: https://wiki.apache.org/cassandra/JmxSecurity.

Note that remote access via the JMX port is not recommended due to the possibility of unintended access to that port, which could disrupt Cassandra operation.

If the default JMX port, 7199, needs to be modified, change the following line to the desired port.

```
#Specifies the default port over which Cassandra will be available for
# local JMX connections.
# JMX_PORT="7199"
```
#### Step 2.3: Edit logback.xml

Logging options can be found in conf/logback.xml. The default directory for logging is %CASSANDRA\_HOME%\logs, with log file name system.log.n, where n is the wrap number. Cassandra versions 2.2.x and later, by default, enables debug level logging to separate file names. In order to disable debug.log, comment-out the ASYNCDEBUGLOG appender reference in the root level section.

Step 2B: Set up the Cassandra service (Windows)

Install the Cassandra service if desired.

```
To install: 'bin\cassandra.bat -INSTALL'
```
#### To uninstall: 'bin\cassandra.bat -UNINSTALL'

Once installed, you will be able to find and start up the Cassandra service from the Windows Services GUI. The name of the service depends on the value of SERVICE\_JVM.

## <span id="page-7-0"></span>Step 3: Start up Cassandra

#### **Linux:**

Start up Cassandra by invoking bin/cassandra -f. It will start up in the foreground and will log to std-out. If you don't see any *error* or *fatal* log messages or Java stack traces, then chances are you've succeeded.

Press "Control-C" to stop Cassandra.

If you start up Cassandra without "-f" option, it will run in background, so you need to kill the process to stop.

#### **Windows:**

To start the service from Windows, there are two options:

- 1. Use the Windows Services GUI
- 2. From commandline, in the daemon dir (as set above):
- start: prunsrv.exe start <Cassandra Service Name>
- stop: prunsrv.exe stop <Cassandra Service Name>;

**NOTE**: There is currently a bug in prunsrv version 1.0.15.0 which prevents the service from being stopped. Use version 1.0.14.0 to prevent this, available from http://archive.apache.org/dist/ commons/daemon/binaries/windows/

### <span id="page-7-1"></span>Step 4: Using nodetool

Once all Cassandra nodes have been started, we can check the status of the Cassandra cluster using nodetool.

On one of the Cassandra nodes, from %CASSANDRA\_HOME%, run

/bin/nodetool -h <listen\_address> -p <jmx\_port> status

The output of this command should be similar to the example found in the Useful Tools section. There should be as many addresses in the list as the number of Cassandra nodes configured. If there are fewer nodes than expected, make sure that all nodes have unique initial tokens.

# <span id="page-8-0"></span>Step 5: Setting Username and Password for Authentication (Optional)

Once all Cassandra nodes have been started, set the user name and password that will be used for client connection login authorization. This is performed with the cqlsh.bat procedure for Windowsbased deployments, and with cqlsh procedure for Linux-based deployments. These are located in the Cassandra installation bin directory.

#### Step 5.1: Login using CQLSH with Default Superuser

Start cqlsh with the Cassandra default superuser, user name cassandra and password cassandra. Note that the host and port that CQL connects to by default are 'localhost' and 9042. The host should be that which was specified in the listen address, and the port should be what was defined in native transport port. Set the environment variable CQLSH HOST to that specified in the listen\_address. If the native\_transport\_port was changed from the default, the port can be set in the CQLSH\_PORT environment variable. The following example for a Windows deployment had CQLSH\_HOST=dwswin7. The port was not changed.

C:\Cassandra\apache-cassandra-2.2.5>.\bin\cqlsh.bat -u cassandra -p cassandra Connected to Orchestration Windows PerfTest Cluster 2.1.12 at dwswin7:9042.  $[cqlsh 5.0.1]$  Cassandra 2.2.5 | CQL spec 3.3.1 | Native protocol v4] Use HELP for help. WARNING: pyreadline dependency missing. Install to enable tab completion. cassandra@cqlsh>

#### Step 5.2: Update the system\_auth Replication Factor

Once connected, display the properties of the system\_auth keyspace. This keyspace holds the authentication information that will be defined as described below. The replication factor of this keyspace should be increased, if the cluster has a small number of nodes, i.e., less than 10. In this case, set the replication factor to the number of nodes in the Cassandra cluster, or in each datacenter for multiple datacenter deployments. The replication factor will determine the number of instances that can fail and a client will still be able to login. The following describes the method to accomplish this for each datacenter with two Cassandra instances.

```
cassandra@cqlsh> ALTER KEYSPACE system_auth WITH
 replication = {'class': 'SimpleStrategy', 'replication_factor': '2'};
cassandra@cqlsh> DESCRIBE KEYSPACE system_auth;
CREATE KEYSPACE system_auth WITH replication = {'class': 'SimpleStrategy',
'replication_factor': '2'}
AND durable writes = true;..
```
The DESCRIBE KEYSPACE shows the CQL that would be used to create the keyspace; it also displays the tables (column families) within the keyspace. For multiple datacenters, the ALTER KEYSPACE must be performed in each datacenter.

#### Step 5.3: Create the Desired User and Password

Now that the replication factor has been set on the system\_auth keyspace, create a new user and password, as below. Note that this must be performed in each datacenter, also that the help requires an underscore, while the command does not. For mixed or special characters, the single quotes are required:

```
cassandra@cqlsh> help CREATE_ROLE
cassandra@cqlsh> CREATE ROLE genesys WITH PASSWORD = 'g3n3sys!' AND LOGIN = true AND
SUPERUSER = true;
```
In this case a superuser genesys with password g3n3sys! is created. Once a new superuser is created, it is recommended that the default superuser cassandra be dropped. The following process describes how this can be accomplished.

First, perform a LIST USERS to make sure the new superuser is there:

```
cassandra@cqlsh> LIST USERS;
name | super
------------+-------
cassandra | True
genesys | True
```
Now the original, default, superuser can be dropped, which must be done for each datacenter.

#### Tip

Make sure the created superuser and password are remembered; if not the Cassandra instances will have to be re-installed to allow the defaults to be used.

To drop the default user, cqlsh must be restarted with the new superuser:

```
cassandra@cqlsh> quit;
C:\Cassandra\apache-cassandra-2.2.5>.\bin\cqlsh.bat -u genesys -p g3n3sys!
```
Now drop the cassandra user:

genesys@cqlsh> DROP USER cassandra; genesys@cqlsh> LIST USERS; name | super -----------+------ genesys| True

At this point, the new superuser can be specified in the Orchestration persistence section, options username and password, or another, non-superuser, may be created for that purpose, reserving the superuser for administrative purposes. An example follows.

genesys@cqlsh> CREATE ROLE orspersistence WITH PASSWORD = 'orsG3n3sys!' AND LOGIN = true; genesys@cqlsh> LIST USERS;

cassandra@cqlsh> LIST USERS;

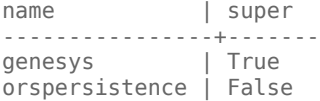

Next, determine if the Orchestration KEYSPACE exists in Cassandra with the following:

Installation

genesys@cqlsh> DESCRIBE KEYSPACES;

The result will be something like:

system traces system auth system system distributed

or

system traces system auth system "Orchestration" system distributed

In the first case, proceed to step 5.3.1. In the second case, proceed to step 5.3.2.

#### Step 5.3.1 Orchestration KEYSPACE Does Not Yet Exist in Cassandra

The non superuser must be granted permission to create KEYSPACEs, the following will set the permission:

genesys@cqlsh>GRANT CREATE ON ALL KEYSPACES TO orspersistence;

Next, set the username and password in the Orchestration options to the non superuser name and password, then start Orchestration. This will create the Orchestration KEYSPACE. Check that the KEYSPACE exists with the DESCRIBE KEYSPACES command. If it exists, stop Orchestration, then proceed to step 5.3.2.

#### Step 5.3.2 Orchestration KEYSPACE Exists in Cassandra

The non-superuser must be granted access to the Orchestration keyspace. This can be done with the following CQL command. (note that if mixed case is present the double quotes are required)

Tip

if mixed case is present the double quotes are required.

genesys@cqlsh>GRANT ALL PERMISSIONS ON KEYSPACE "Orchestration" TO orspersistence;

If not already done, set the non-superuser name and password in the Orchestration options and start Orchestration.

#### Step 5.3.3 Troubleshooting Authorization

If the Orchestration connection to Cassandra cannot be authorized, the following entry will appear in the Orchestration log, and Orchestration will continue to run without persistence enabled:

```
Std 23002 ORS Cassandra schema version ORS8130000 No Cassandra hosts available
<Cassandra node [172.21.83.74] login failed - Transport exception>. Persistence is
unavailable.
```
Check the steps taken in 5.3.

If the Orchestration KEYSPACE does not exist and the non-superuser username has not been granted

CREATE permission on all KEYSPACES, the following entry will appear in the Orchestration log, Orchestration will continue to run without persistence enabled:

Std 23002 ORS Cassandra schema version ORS8130000 No Cassandra hosts available <User orspersistence has no CREATE permission on <all keyspaces> or any of its parents>. Persistence is unavailable.

Check the steps taken in 5.3.1.

If the Orchestration non-superuser username has not been granted permissions to the Orchestration keyspace, the following entry will appear in the Orchestration log, and Orchestration will be terminated:

Std 23001 ORS Cassandra schema version ORS8130000 Schema validation failed <Insert into schema version failed>. Orchestration is terminating. Std 23011 Orchestration Server::Stop() entered - stopping components

Check the steps taken in 5.3.2.